# Dış Kaynaklı Proje Süreçleri Yönetim Sistemi DAPSİS

Proje Kaydı Oluşturma Süreçleri

Temmuz 2022

# **İçerik**

- BAP Koordinasyon Birimi Görev Tanımı
- BAP Komisyonu Görev Tanımı
- DAPSİS Hakkında Özet Bilgi
- DAPSİS'te Proje Kaydı Oluşturulması
- Diğer Kurumların Projelerindeki Görevler

#### **BAP Koordinasyon Birimi, Görev Tanımı**

- Bilimsel Araştırma Projeleri (BAP) Koordinasyon Birimleri 2547 sayılı Yükseköğretim Kanununun 58. Maddesi'ne dayanılarak kurulmuştur.
- BAP Koordinasyon Biriminin görevleri YÖK Başkanlığı tarafından çıkarılan yönetmelikle aşağıdaki gibi düzenlenmiştir:
	- BAP Komisyonunun sekretarya hizmetlerinin yürütülmesi,
	- Bütçe ödeneklerinin özel hesaba aktarılması, özel hesaba ilişkin iş ve işlemlerin yürütülmesi,
	- Yükseköğretim kurumu araştırmacılarının görev aldığı ulusal ve uluslararası organizasyonlarca desteklenen projelerinin ilgili mevzuat ile belirlenen süreçlerinin yürütülmesi, izlenmesi, teşvik ve koordine edilmesi,

### **BAP Komisyonu, Görev Tanımı**

BAP Komisyonunun görevleri ilgili yönetmelikle aşağıdaki gibi belirlenmiştir:

- Bilimsel araştırma projelerinin değerlendirilmesi, kabulü, desteklenmesi, teşvik ve koordine edilmesi,
- Yükseköğretim kurumu araştırma performansının artırılması için tedbirler alınması,
- Kurumun araştırma performansının ölçülmesi, değerlendirilmesi
- Araştırma politikalarının belirlenmesiyle ilgili faaliyetlerin yürütülmesi,

#### **Dış Kaynaklı Proje Süreçleri Yönetim Sistemi, DAPSİS**

- DAPSİS, Yükseköğretim kurumlarında araştırmacıların Avrupa Birliği, TÜBİTAK, Kalkınma Bakanlığı, Sanayi Bakanlığı, Tarım Bakanlığı vb. ulusal ve uluslararası organizasyonlara gerçekleştirdikleri proje başvurularının envanterinin oluşturulması, izlenmesi ve bu kapsamda desteklenen projelerin muhtelif süreçlerinin yürütülmesi için geliştirilmiştir.
- Yükseköğretim kurumlarının kurum dışı destekli proje faaliyetlerini kayıt altına alması, süreçlerini sağlıklı bir şekilde yürütmesi ve bu projelere ait verileri kullanarak kurumun araştırma performansının artırılması amacıyla politikalar geliştirilmesine yönelik faaliyetler yürütülmesi kritik öneme sahiptir.
- Bu nedenle araştırmacıların, ulusal ve uluslararası organizasyonlara gerçekleştirecekleri proje başvurularını, başvuru öncesinde DAPSİS'e kaydetmeleri gerekmektedir.
- Proje kayıtları BAP Koordinasyon Birimi tarafından izlenecek ve desteklenmesine karar verilen projelerin ilgili süreçleri de DAPSİS üzerinden yürütülecektir.

# **DAPSİS'e Erişim ve Kullanıcı Bilgileri**

Erişim adresi: <https://dapsis.deu.edu.tr/>

Sisteme giriş AVESİS ve BAPSİS kullanıcı bilgileri ile sağlanmaktadır.

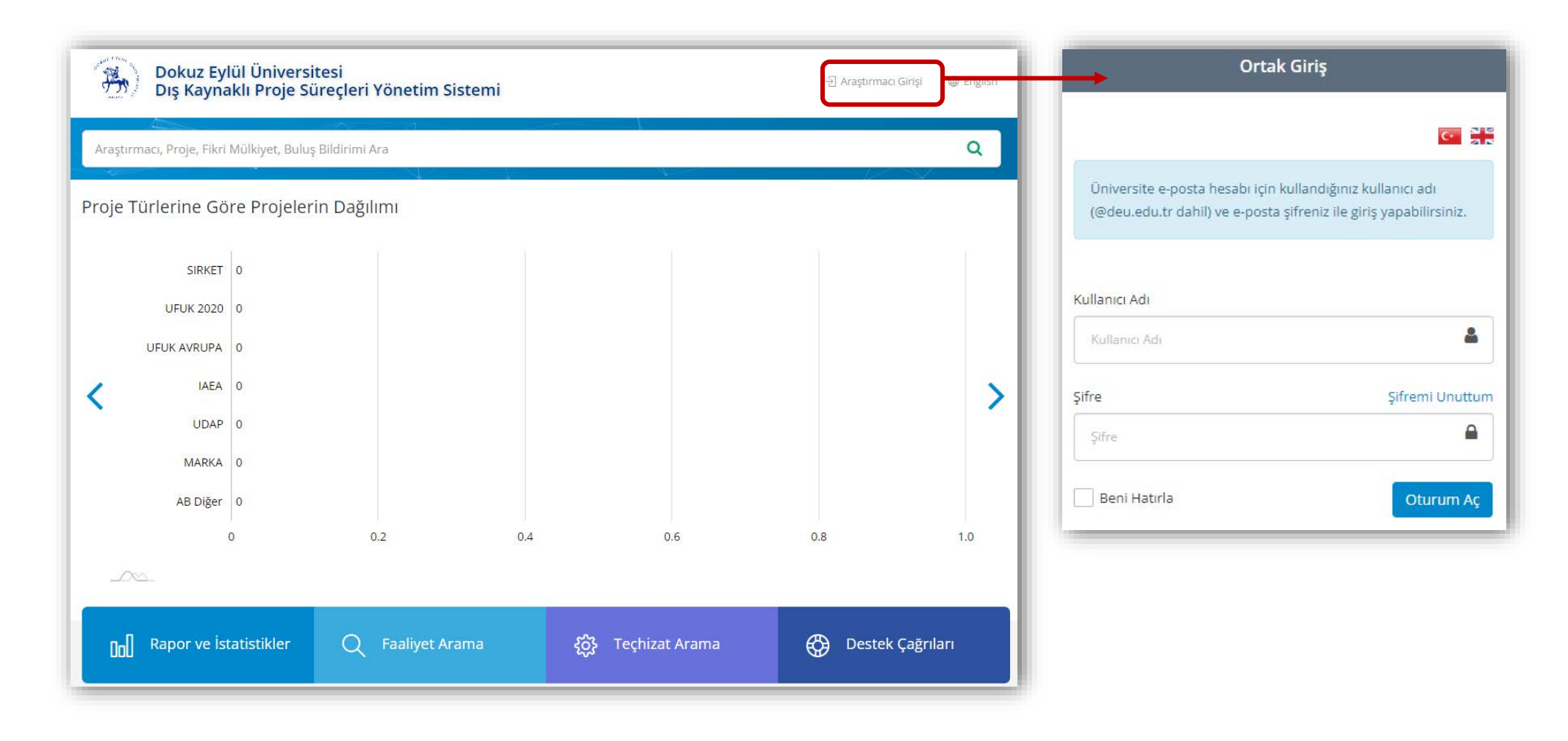

### **Proje Kaydı Oluşturulması**

- Yeni bir proje kaydı oluşturmak için **"Proje İşlemleri"** menüsü kullanılır.
- **Yeni Proje Kaydı Yürütücü Manuel Proje Ekle** adımları takip edilir.

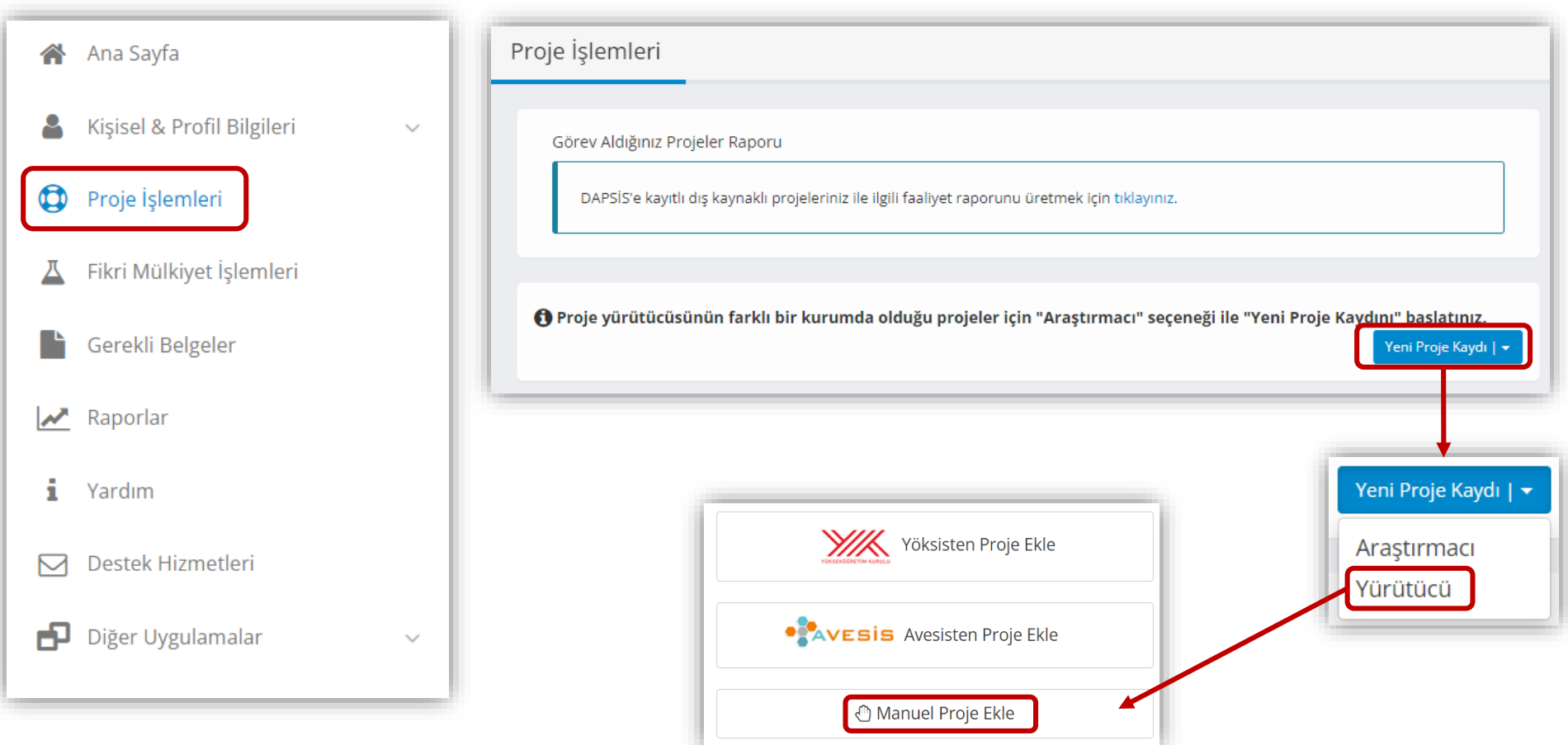

### **Proje Kaydı Oluşturulması, Bilgilendirme Açıklamaları**

Bilgilendirme sayfasındaki açıklamalar okunduktan sonra **"Kaydı Başlat"** butonu kullanılarak kayıt işlemi başlatılır.

#### Araştırmacı Beyanı

#### Değerli Araştırmacı;

TÜBİTAK, Sanayi Bakanlığı, Kalkınma Bakanlığı gibi ulusal kurumlar veya Avrupa Birliği gibi uluslararası organizasyonlar tarafından desteklenen ve harcama sürecleri üniversitemiz birimleri tarafından yürütülecek projelerinizle ilgili kayıtlarınızı bu sistemi kullanarak oluşturabilirsiniz.

Ayrıca üniversitemizin akademik etkinliklerine yönelik envanterin oluşturulabilmesi için araştırmacıların diğer kurumlara vaptıkları proje basyuruları ve diğer kurumlarla yaptıkları proje isbirliklerine yönelik bilgilerin de sisteme girilmesi zorunludur.

Kurum üst yöneticilerinin imzası ile başvuru yapılan kurum dışı destek talepleri için proje kaydınızın sisteme işlenmiş ve ilgili ofis tarafından kaydınızın onaylanmış olması zorunludur. Bu nedenle, başvuru dosyalarının sistem üzerinden üretilecek Proje Kayıt Formu ile üst yöneticilerin imzasına sunulması zorunludur.

#### Proje kaydını sorunsuz ve kolayca yapabilmek için lütfen aşağıdaki uyarıları dikkate alınız:

- · Üniversitemiz mensuplarının yürütücülüğünü yaptığı projelerin kaydını yapabilecek kişiler proje yürütücüleridir.
- · Proje ekibinde görevli olan üniversitemiz mensubu olan akademik personelin AVESİS bilgilerinin güncel olduğundan emin olunuz.
- · Projede görev alan kurum dışı kişilerin iletişim bilgilerini temin ediniz.
- · Henüz başvuru veya değerlendirme aşamasında iken oluşturulan proje kayıtlarını, projenizin durumu (kabul edildi, ret edildi, iptal edildi gibi) kesinleştiğinde sistem üzerinden güncelleyiniz.

Proje kaydını herhangi bir aşamada Taslak olarak kayıt edip, dilediğiniz zaman kesinleştirebilirsiniz.

#### **BAP Koordinatörlüğü**

Proje Ekleme/Düzenleme sayfasında; proje bilgileri, proje ekibi ve proje bütçesi sekmeleri altında verilen alanlar projeye uygun olarak doldurulmalıdır.

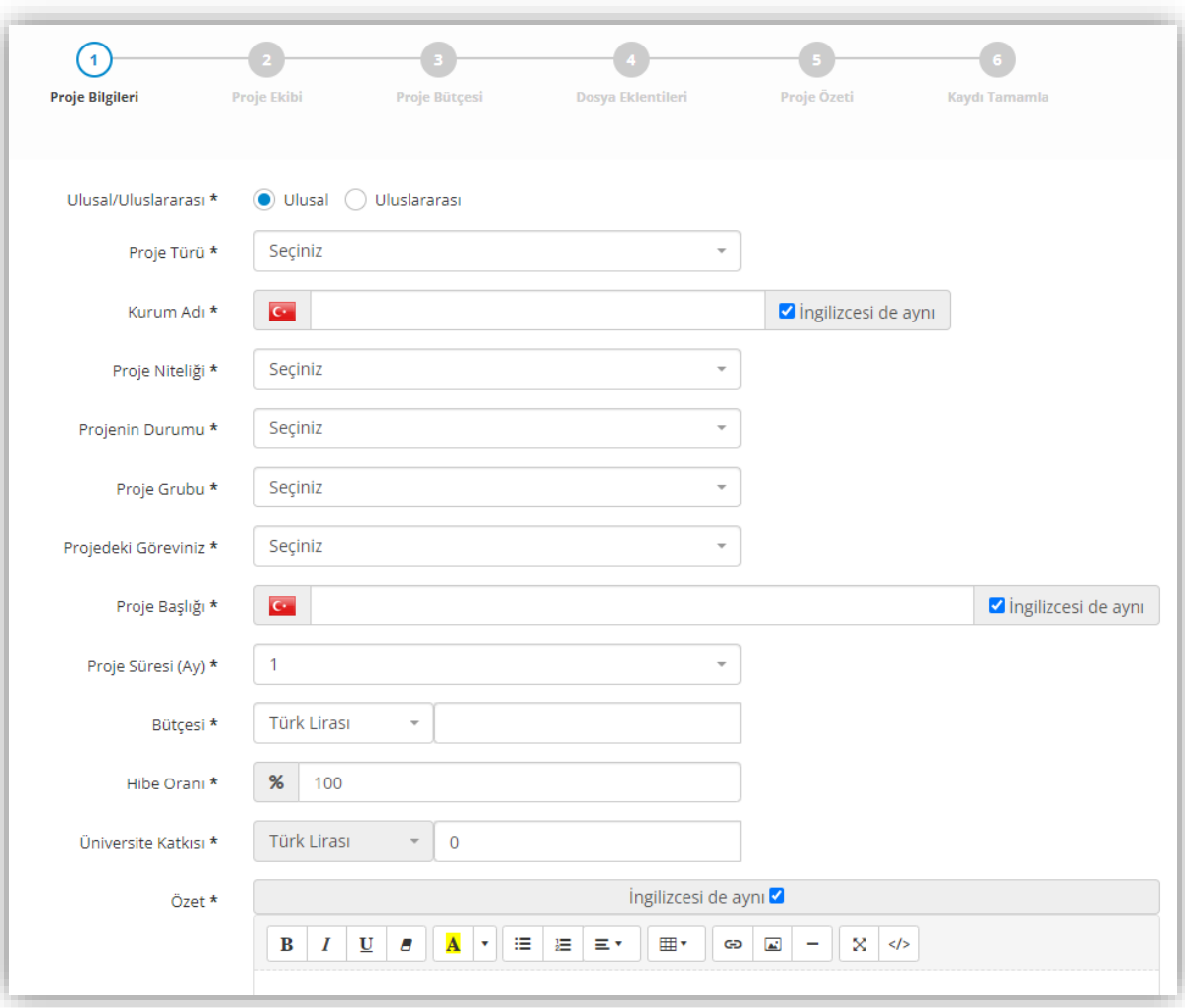

Ulusal ve uluslararası yaygın olan destek programlarının listeleri **Proje Türü** ve **Destek Programı** menüleri altında hazır seçenekler olarak kullanıma sunulmuştur.

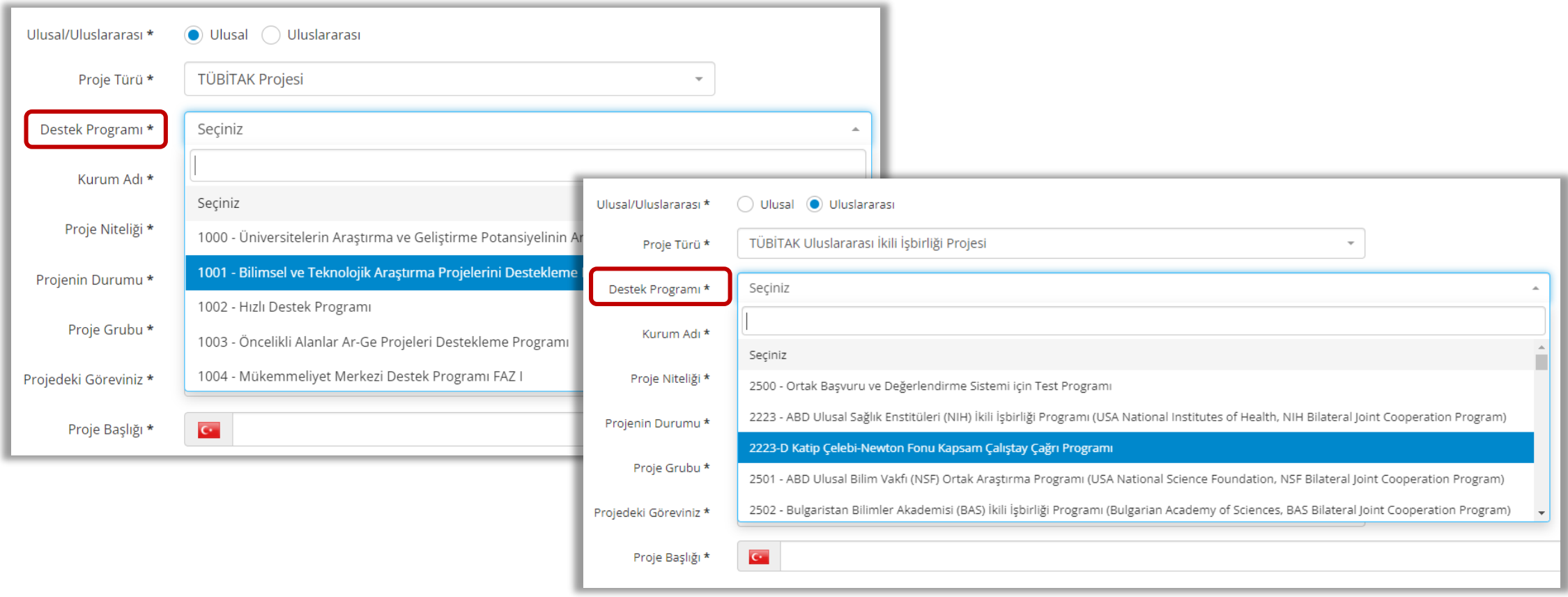

Başvuru yapılması planlanan projeler için Projenin Durumu **"Başvuru Yapılacak"** olarak seçilmelidir.

Başvuru aşamasında kayıt edilmeyen projeler için «Değerlendirmede», «Kabul Edildi/Yürüyen» gibi projenin durumuna uygun olan seçenek belirtilmelidir.

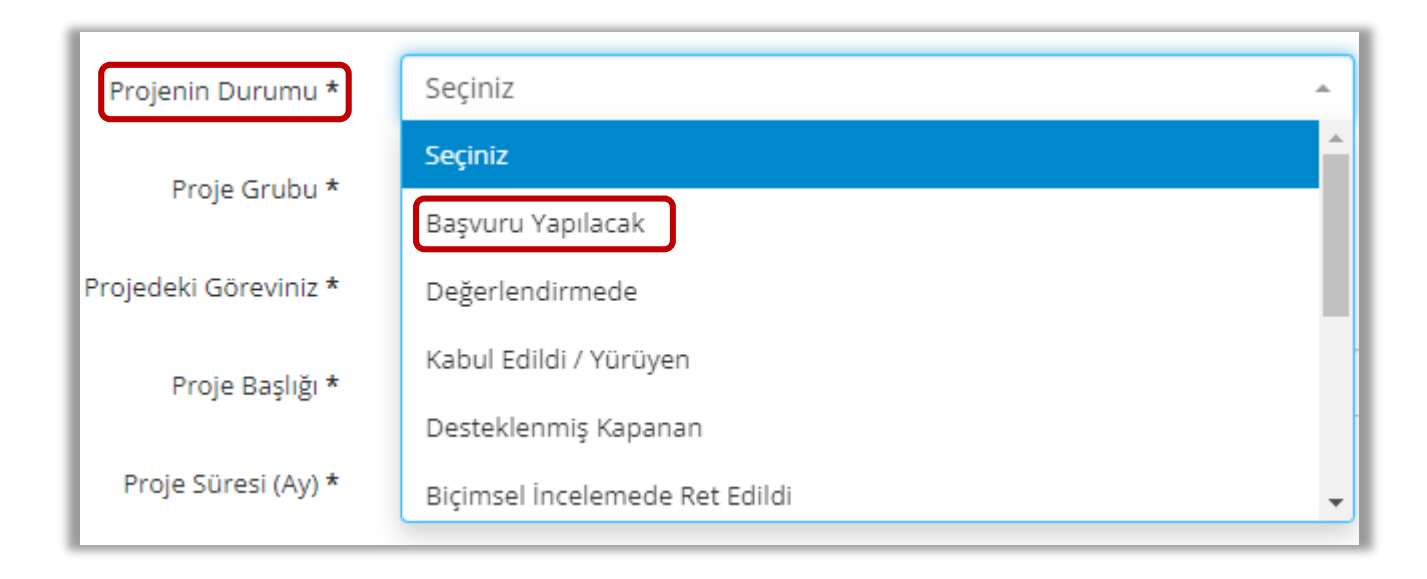

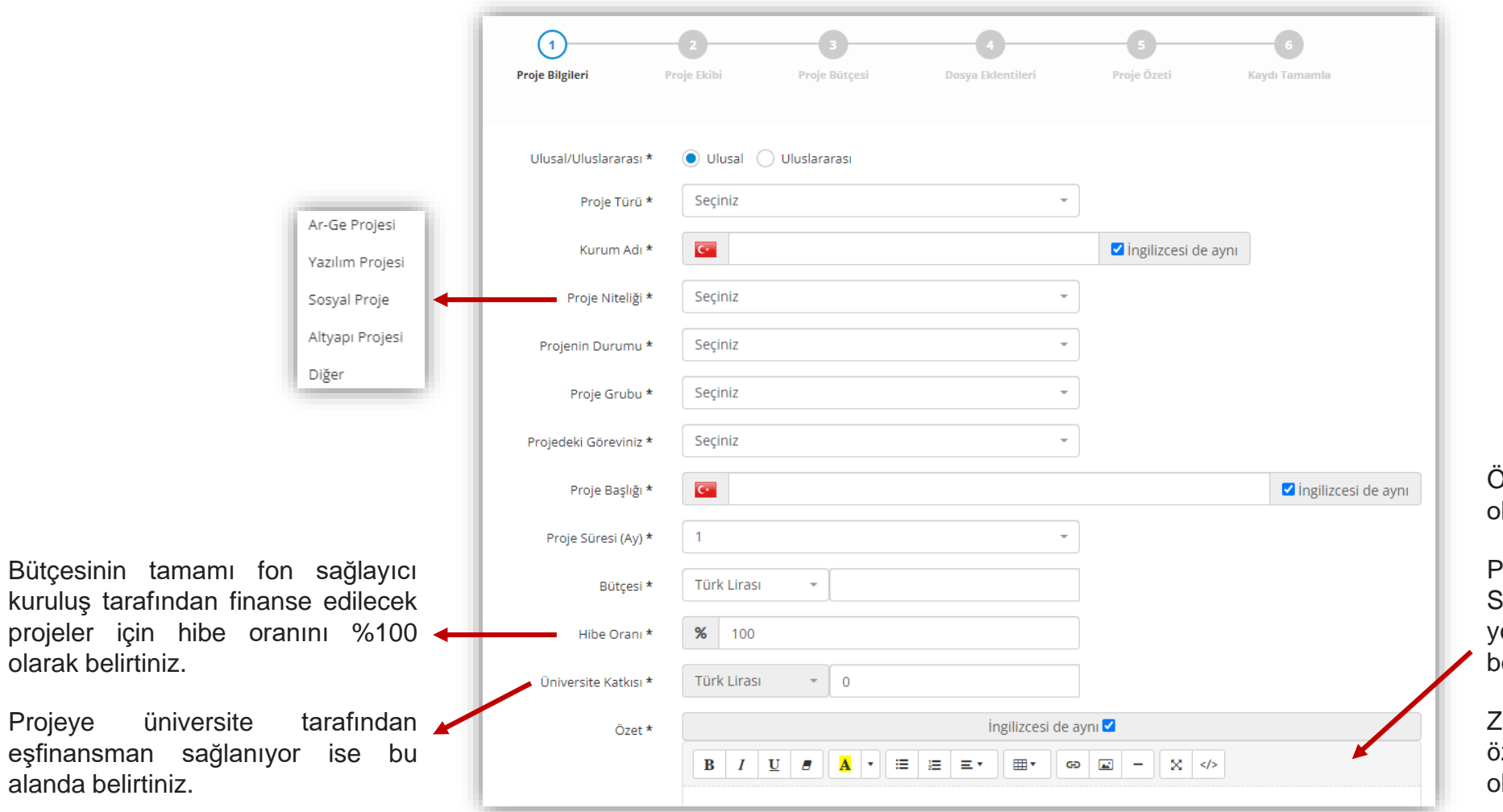

**Bütçesinin** 

Projeye

Özet alanında en az 150 kelimeden oluşan proje özetini giriniz.

Projenin varsa ilgili olduğu BM Sürdürülebilir Kalkınma Amaçlarına önelik ifadelerinde bu alanda belirtilmesi önerilir.

Zorunlu olmamakla birlikte proje özetinin Türkçe'nin yanı sıra İngilizce olarak ta girilmesi önerilir.

Projenin ilgili olduğu araştırma alanlarının doğru bir şekilde belirtilmesi muhtelif kurumsal süreçlere yönelik analiz ve veri sağlama çalışmaları için son derece önemlidir.

Araştırma alanlarını ulusal ve uluslararası sınıflandırmalara göre sunulan seçenekleri kullanarak seçiniz.

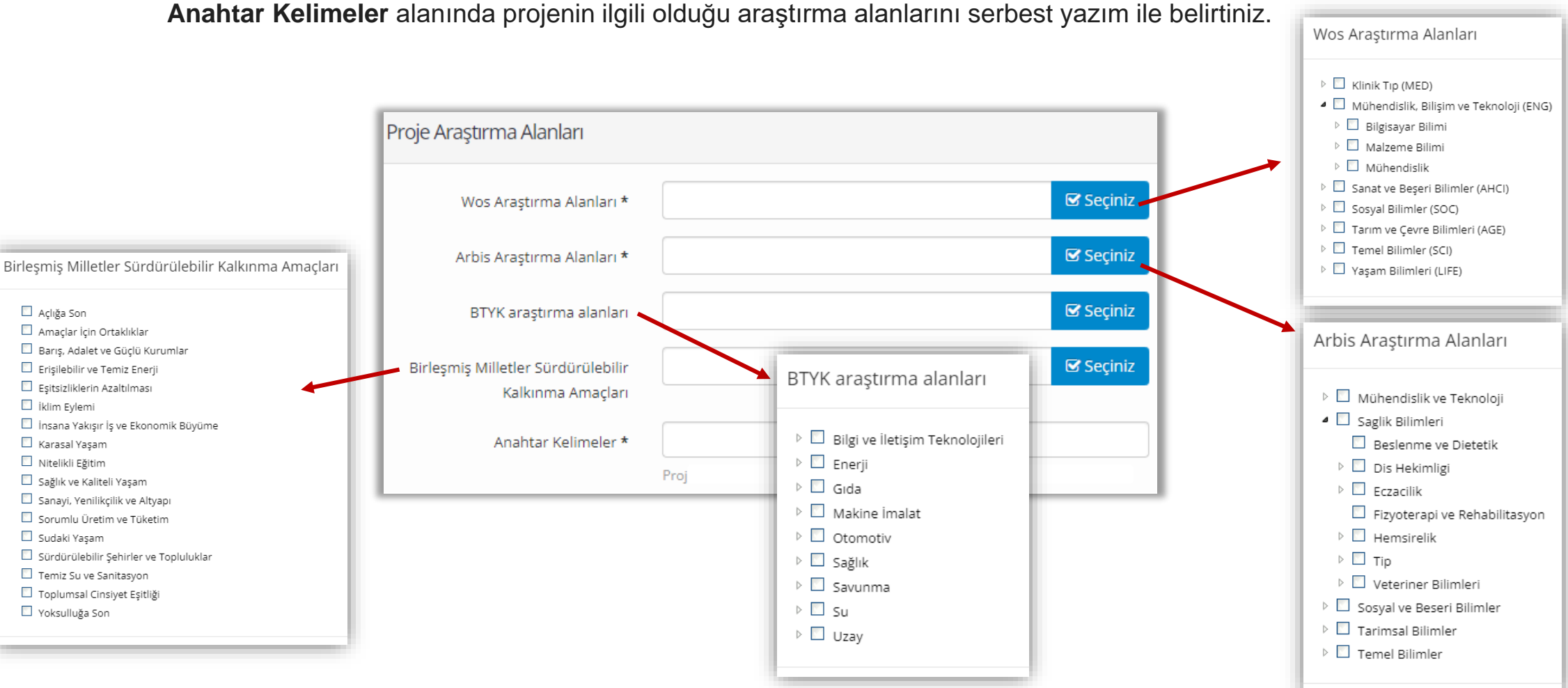

**"Projenin Yürütüldüğü Birim"** alanında; araştırmacının görev yaptığı fakülte ve bölümü otomatik olarak veri tabanından çekilmektedir. Projenin farklı bir fakülte-enstitü/bölüm de yürütülmesi durumunda bu alanın güncellenmesi gerekmektedir.

**"Kaydet ve İlerle"** butonu ile «Proje Bilgileri» sekmesine yönelik kayıt işlemi tamamlanır ve süreç «Proje Ekibi» sekmesine geçer.

Proje Bilgileri sekmesindeki veri alanları tamamlanarak «Kaydet İlerle» işlemi gerçekleştirildiğinde mevcut kayıt sistem tarafından Taslak olarak kaydedilmiş bulunmaktadır. Araştırmacılar kayıt işlemine ara vererek dilediklerinde diğer alanların bilgi girişlerini tamamlayabilirler.

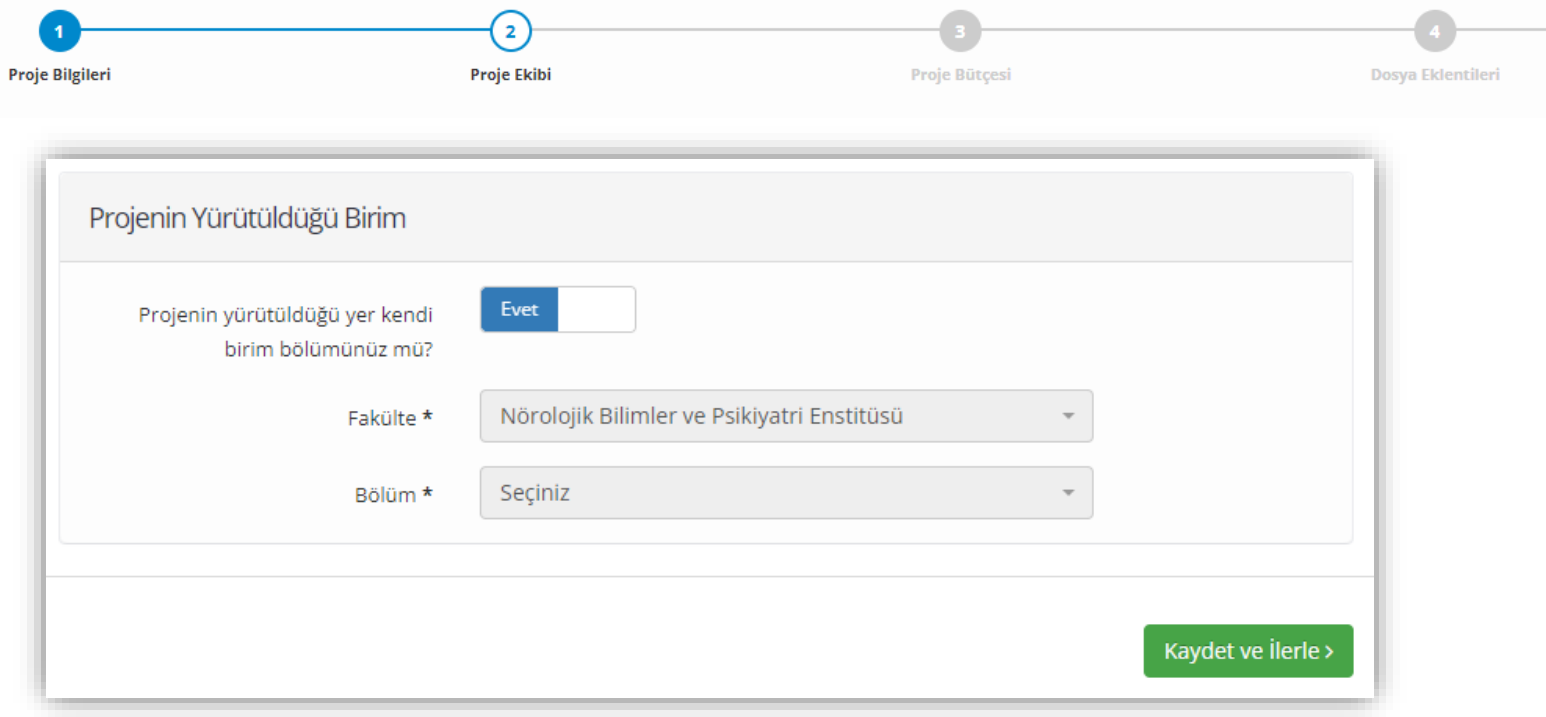

#### **Proje Kaydı Oluşturulması, Proje Ekibi Alanı**

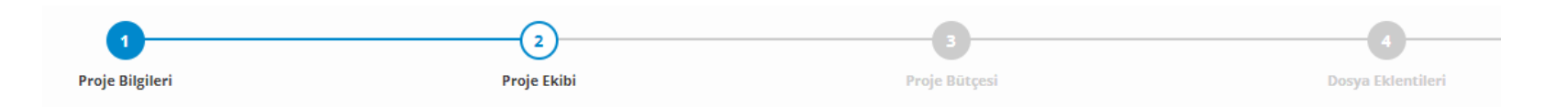

Proje ekibine eklenecek kurum mensubu veya diğer üniversitelerden araştırmacıların «Proje Ekibi Üyesi Arama» alanı kullanılarak yaklaşık 124.000 araştırmacı kaydının bulunduğu havuzda seçim yapılmak suretiyle belirlenmesi mümkündür.

Arama özelliği ile araştırmacı veritabanında bulunamayan araştırmacıların ise manuel olarak proje ekibine eklenmesi gerekmektedir.

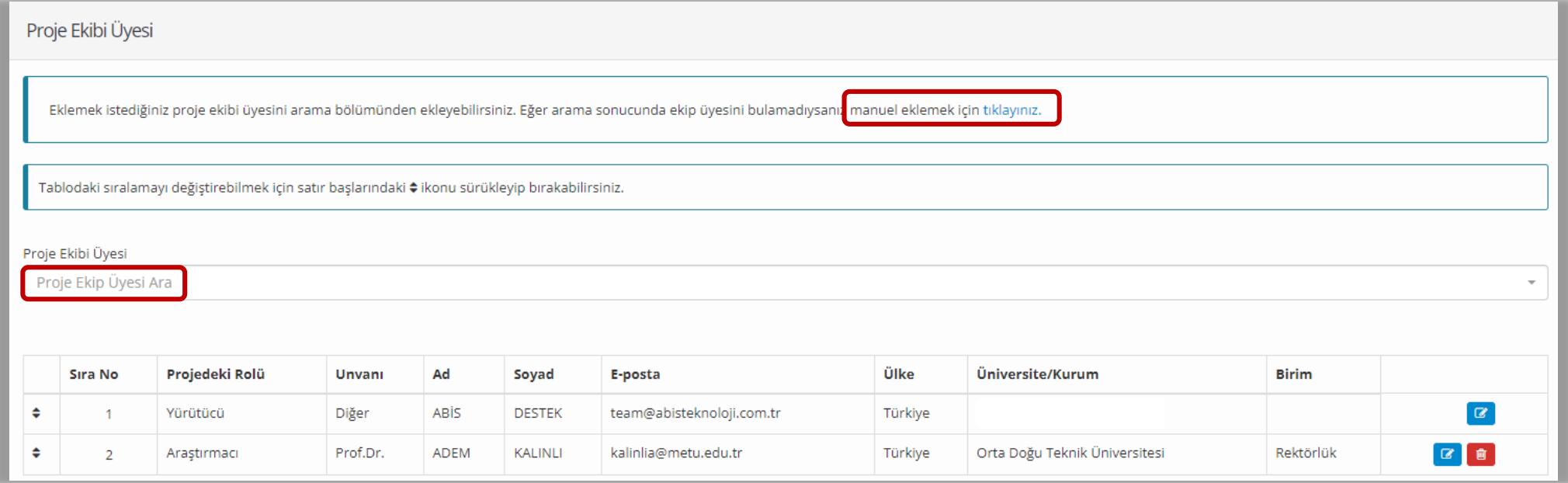

#### **Proje Kaydı Oluşturulması, Projenin Kurumsal Ortakları**

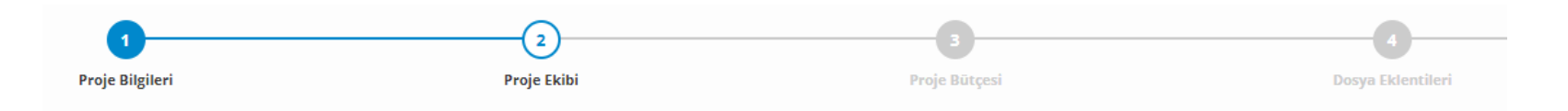

«Proje Ekibi» sekmesinde varsa projenin kurumsal ortaklarını belirtiniz. Bu alanda yalnızca kurumsal mutabakat/sözleşme ile ortaklık kurulan diğer kurumlar belirtilmelidir.

Diğer kurumların mensubu olan ve projede görev alan araştırmacılar «Proje Ekibi Üyesi» alanında belirtilmeli, ancak bu kişilerin kurumları (proje oluşumunda/başvurusunda sözleşmeye dayalı olarak ortaklık kurulan kurumlar hariç) «Kurumsal Ortak» alanında belirtilmemelidir.

**"Kurumsal Ortak Ekle"** butonu ile açılan alandan; kurumsal ortaklar, projeye katkısı ve hak sahipliği bulunup bulunmadığı belirtilmelidir.

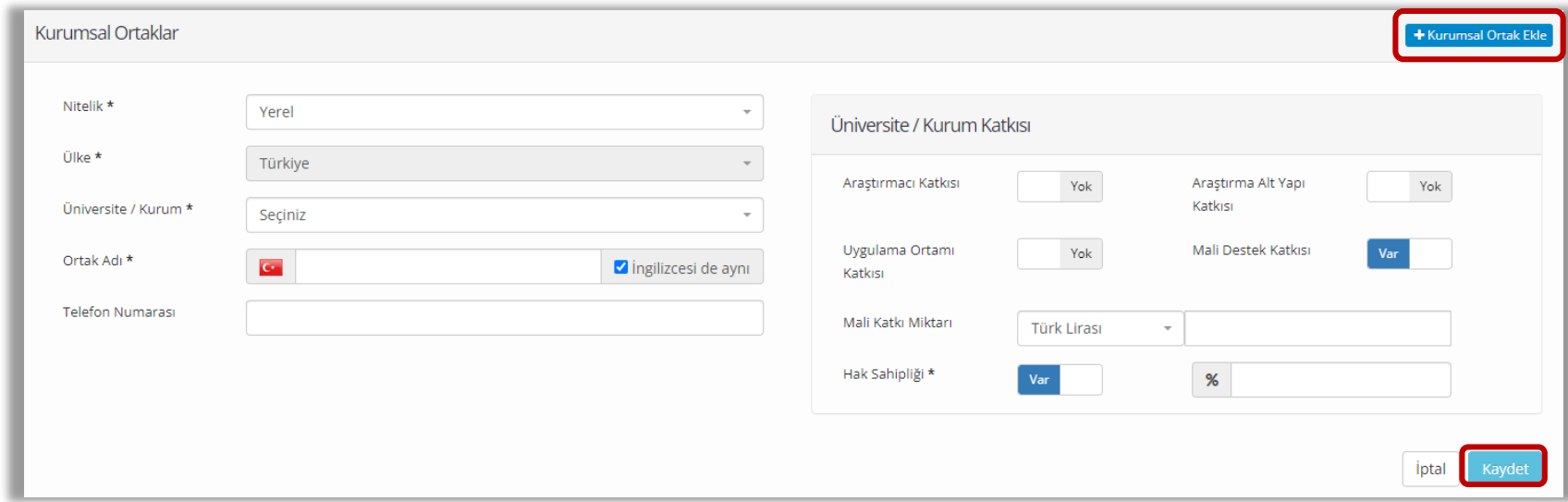

#### **Proje Kaydı Oluşturulması, Projenin Bütçesi**

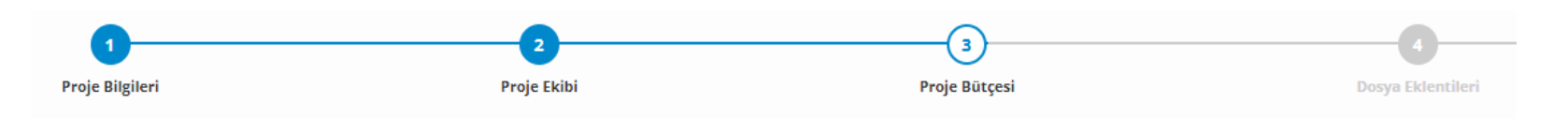

Proje başvurularında bu alanın doldurulması zorunlu değildir.

Proje bütçesi olarak belirtilmiş olan tutarda bütçe kalemleri eklenebilir ya da proje başvurusu sonuçlanıp "yürüyen" proje durumuna geçtikten sonra tamamlanmak üzere bu alan boş bırakılabilir.

**"Bütçe Kalemi Ekle"** butonu ile açılan sayfadan; her bir bütçe kaleminin tanımı, türü, miktarı, birimi, birim fiyatı, KDV oranı girilmelidir.

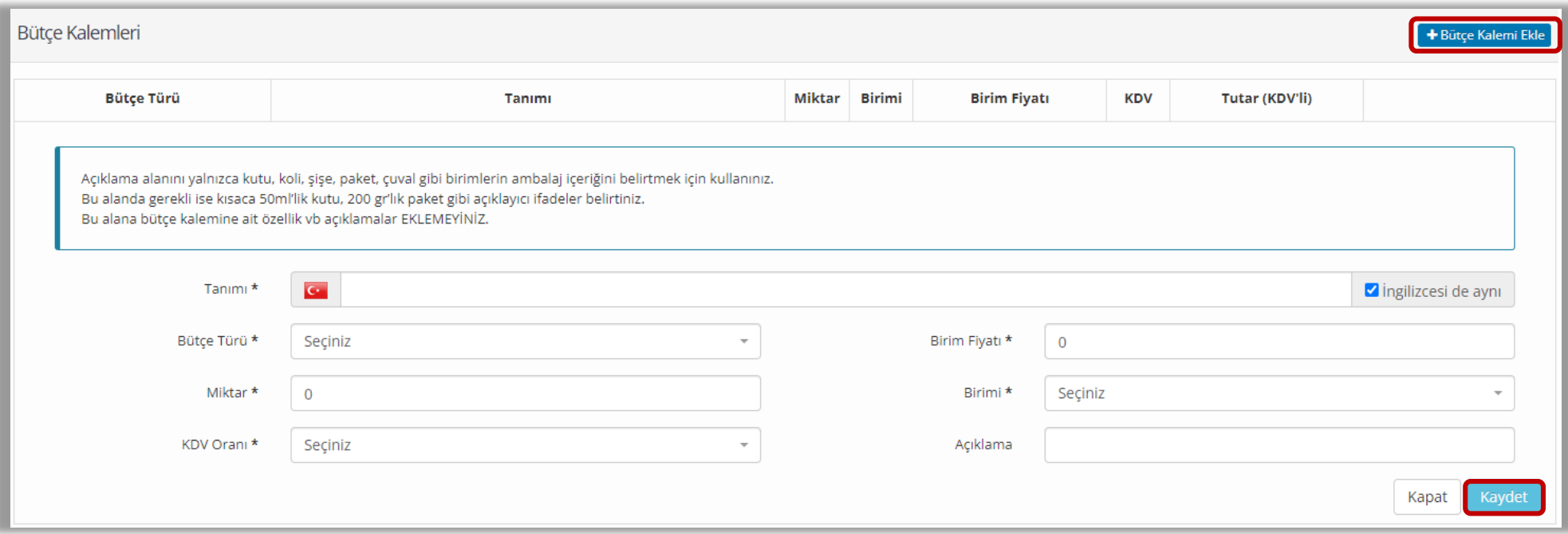

#### **Proje Kaydı Oluşturulması, Projenin Bütçesi**

Girişi yapılmış olan bütçe kalemleri sonrasında silinebilir, düzenlenebilir. Bütçe özeti, bütçe türü toplamları ve yüzdelik dağılımlar olarak incelenebilir.

Yürürlükteki projeler için bütçe kalemlerinin sisteme hangi aşamada girileceği ve detayları hakkında bilgiler BAP Birimi uzmanları tarafından ilgili araştırmacılara ayrıca iletilecektir.

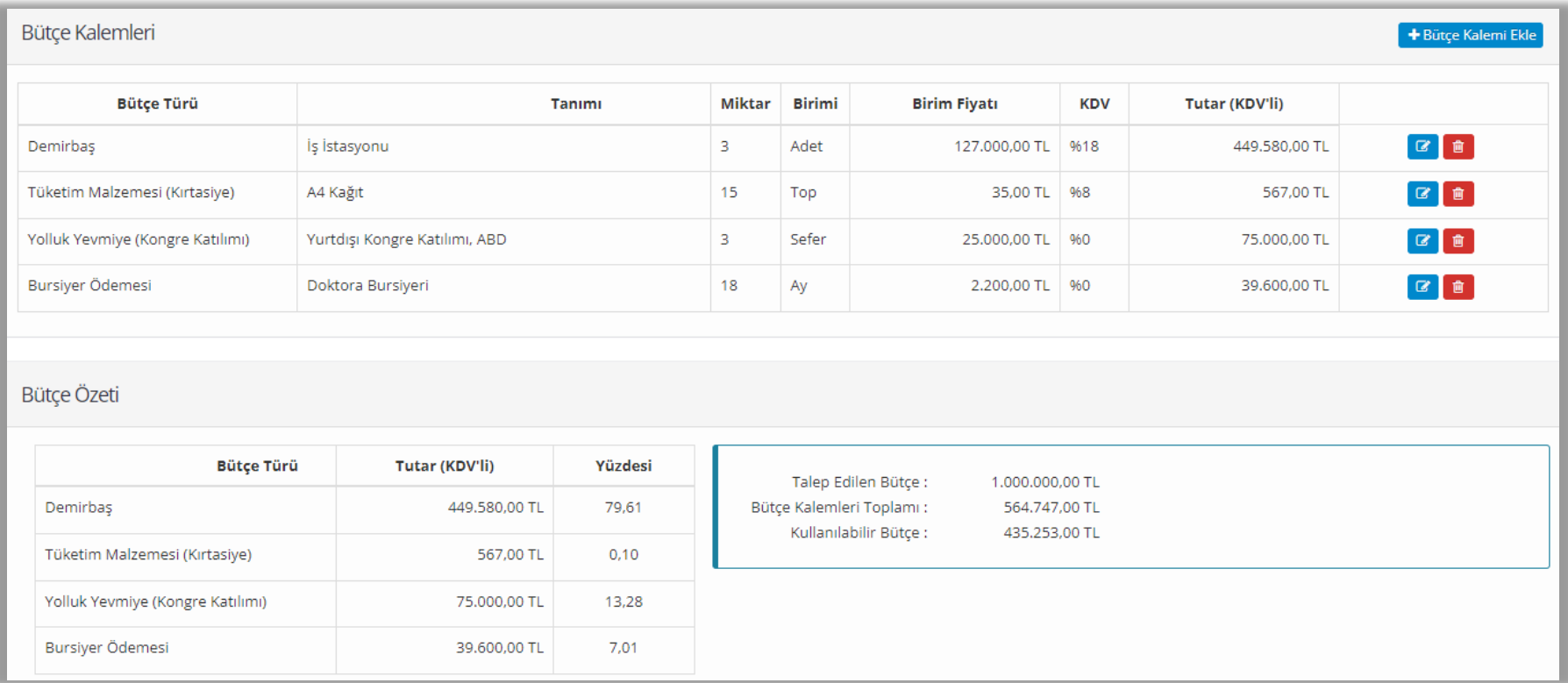

#### **Proje Kaydı Oluşturulması, Dosya Eklentileri**

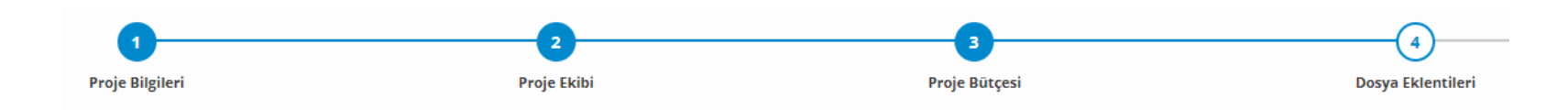

Proje başvurusu öncesinde gerçekleştirilen kayıtlar için **"Proje Başvuru Dosyası"** sisteme yüklenmelidir. Araştırmacılar varsa gerekli gördükleri diğer dokümanları da sisteme yükleyebilirler.

Desteklenmesine karar verilen projeler için proje sözleşmesi, kabul yazısı, teknik şartname vb dokümanlar sonraki sisteme ayrıca yüklenecektir.

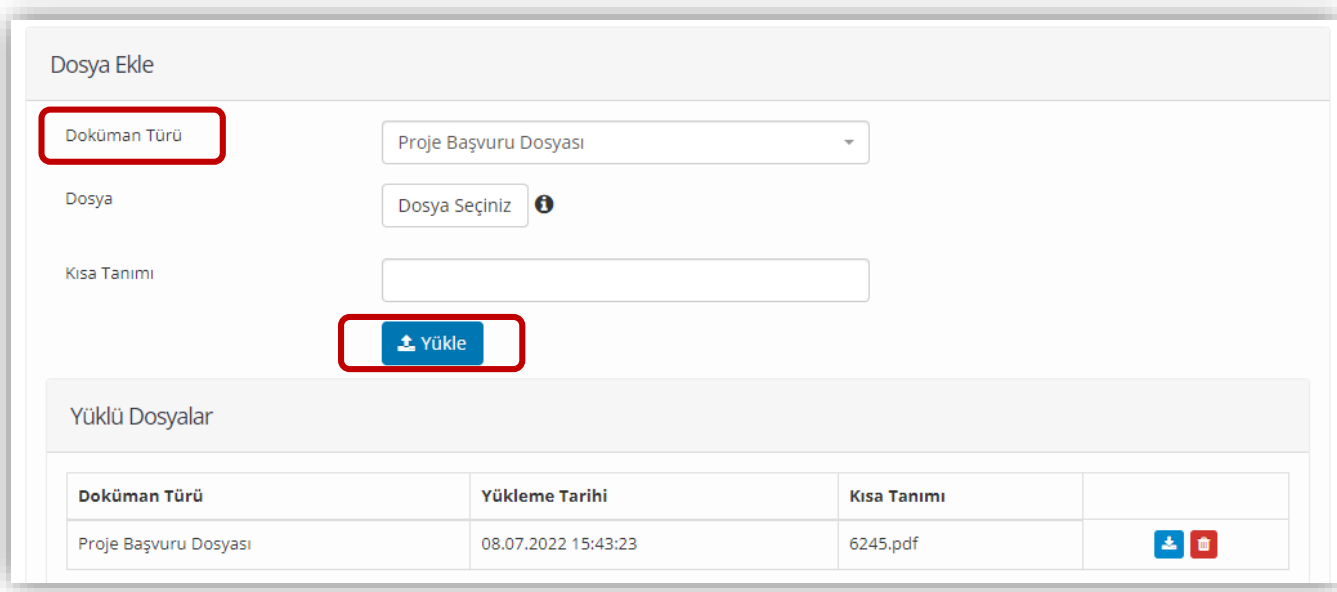

## **Proje Kaydı Oluşturulması, Proje Kayıt Özeti**

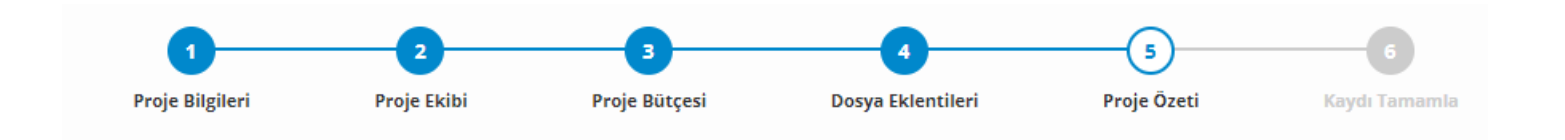

Bu alandan oluşturulan proje kaydının detayları gözlemlenerek gerekli kontroller sağlanabilir.

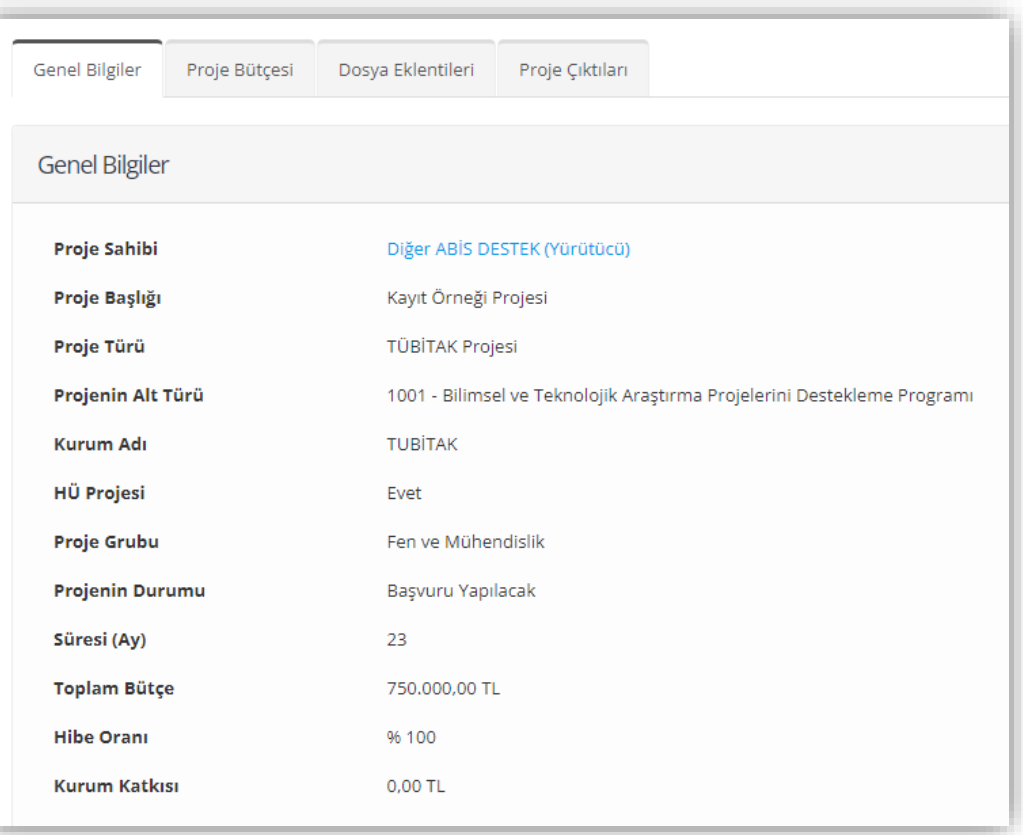

#### **Proje Kaydı Oluşturulması, Proje Kaydının Tamamlanması**

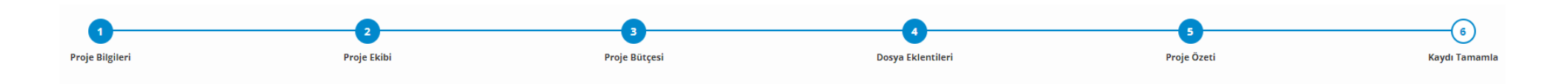

Proje özeti sayfasından **"İlerle ve Tamamla"** butonu ile devam ederek veya **"Kaydı Tamamla"** sekmesi doğrudan kliklenerek açılan sayfadan kayıt tamamlanır.

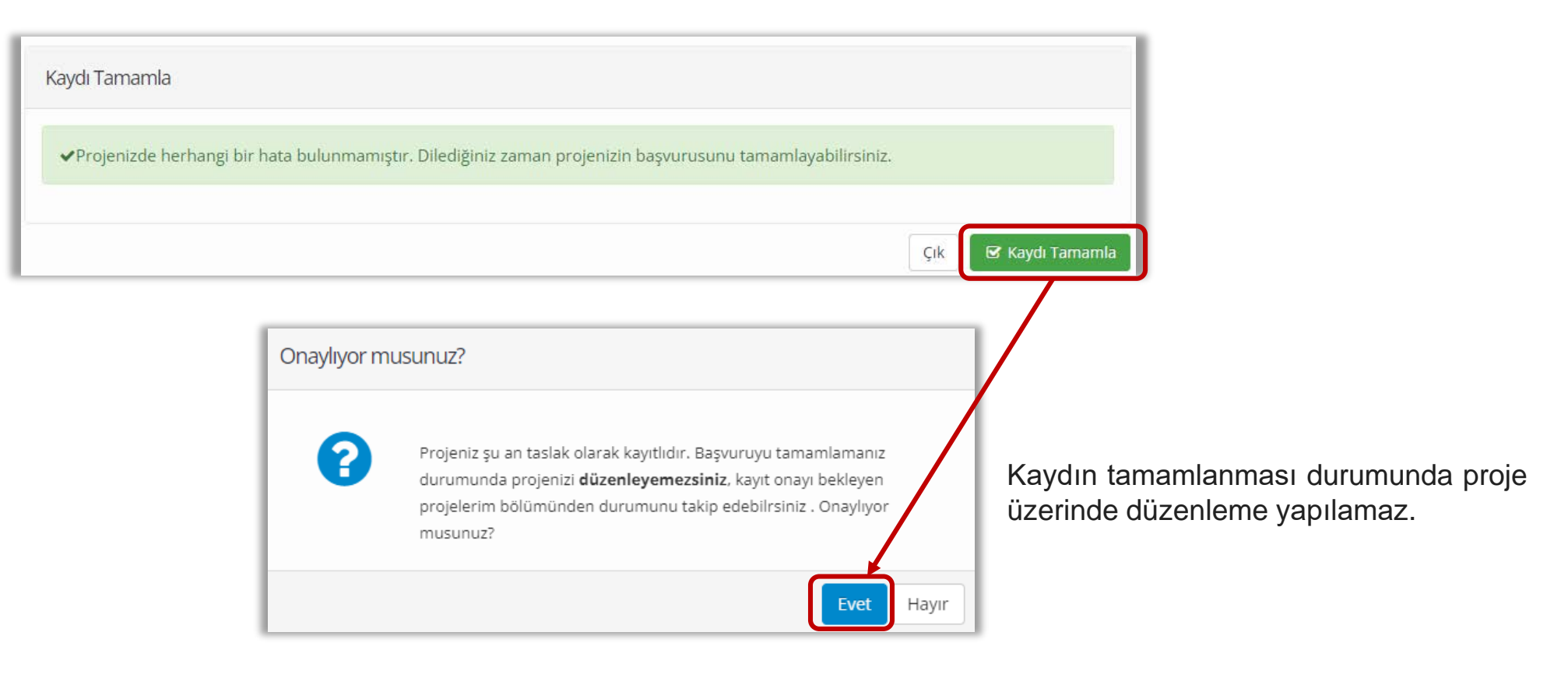

### **Proje Kaydı Oluşturulması, Proje Kayıt Özeti**

Kayıt Başvurusu tamamlanan projeler için sistem tarafından araştırmacılara otomatik e-posta bildirimi gerçekleştirilir.

Proje kaydında herhangi bir sorun bulunmaması durumunda kayıt işlemi ilgili birim tarafından onaylanır, bir sorun tespit edilmesi halinde ise proje kaydı gerekli düzeltmelerin yapılabilmesi için iade edilir. Her iki durumda da araştırmacıya e-posta yoluyla bilgi verilir.

Başvurusu tamamlanan proje, **"Proje İşlemleri"** sayfasında **"Kayıt Onayı Bekleyen Dış Kaynaklı Projelerim"** alanında takip edilebilir.

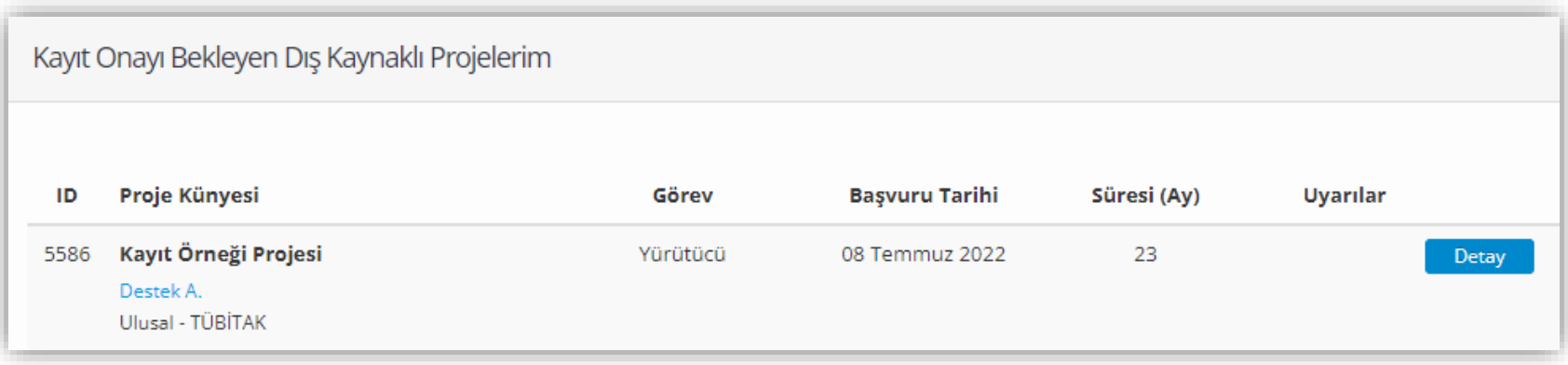

#### **Kayıt Başvurusu Tamamlanan Projeler**

Kayıt Başvurusu tamamlanan projeler için sistem tarafından araştırmacılara otomatik e-posta bildirimi iletilir.

Proje kaydı başvuruları «Proje Ofisi» uzmanları tarafından incelenerek herhangi bir eksiklik veya hata bulunmayan başvurular onaylanır. Herhangi bir eksiklik veya hata bulunan başvurular ise Proje Ofisi tarafından DAPSİS üzerinden araştırmacılara iade edilir. Her iki durumda da araştırmacılar sistem e-postaları ile bilgilendirilirler.

Eksiklik veya hata bildiri alan araştırmacılar, gerekli düzenlemeleri yaptıktan sonra başvurularını tekrar «Proje Ofisi» değerlendirmesine iletebilirler.

Kayıt Başvurusu tamamlanan projeler, **"Proje İşlemleri"** sayfasında **"Kayıt Onayı Bekleyen Dış Kaynaklı Projelerim"** alanında takip edilebilir.

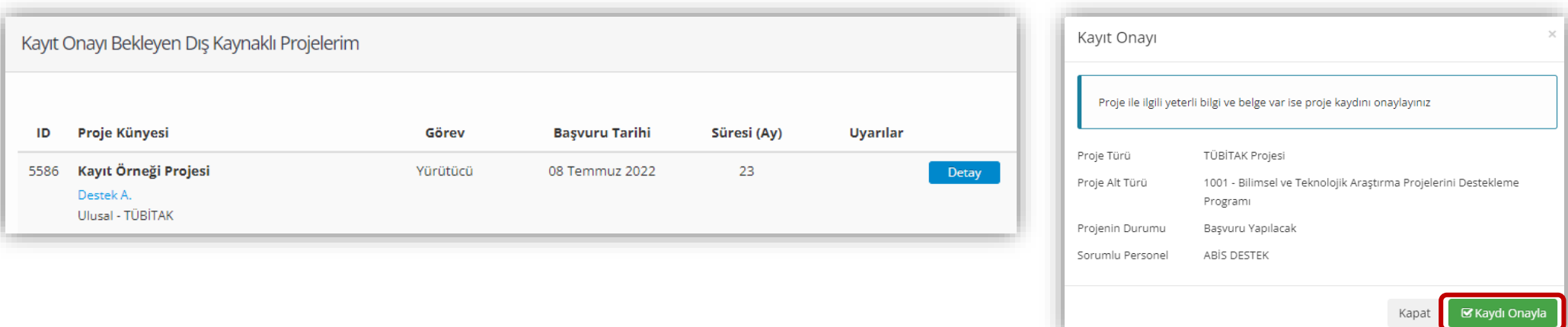

#### **Kayıt Başvurusu Tamamlanan Projeler**

«Proje Ofisi» uzmanları tarafından incelenerek onaylanan projeler araştırmacı sayfasında **"Başvuru Aşamasındaki Dış Kaynaklı Projelerim"** alanından görülebilir ve **"Detay"** menüsü kullanılarak **"Proje Kayıt Formu"** indirilebilir.

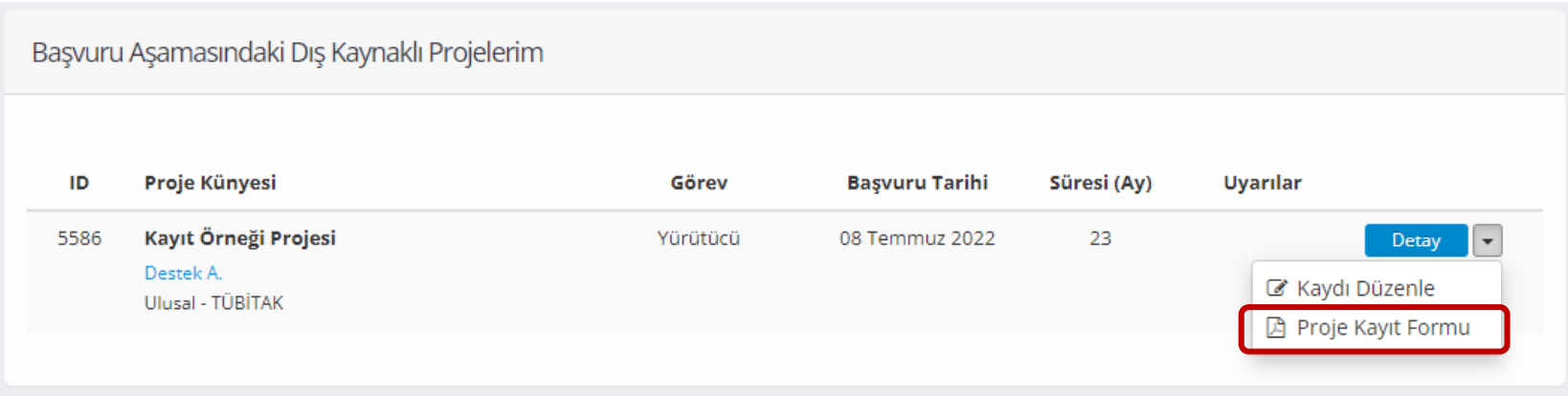

#### **Kayıt Başvurusu Tamamlanan Projeler, Kayıt Formu**

Kurum üst yöneticilerinin imzası ile başvuru yapılan kurum dışı destek talepleri için proje kaydının sisteme işlenmiş ve ilgili ofis tarafından kaydının onaylanmış olması gereklidir.

Bu nedenle, başvuru dosyalarının sistem üzerinden üretilecek **"Proje Kayıt Formu"** ile üst yöneticilerin imzasına sunulması gerekmektedir.

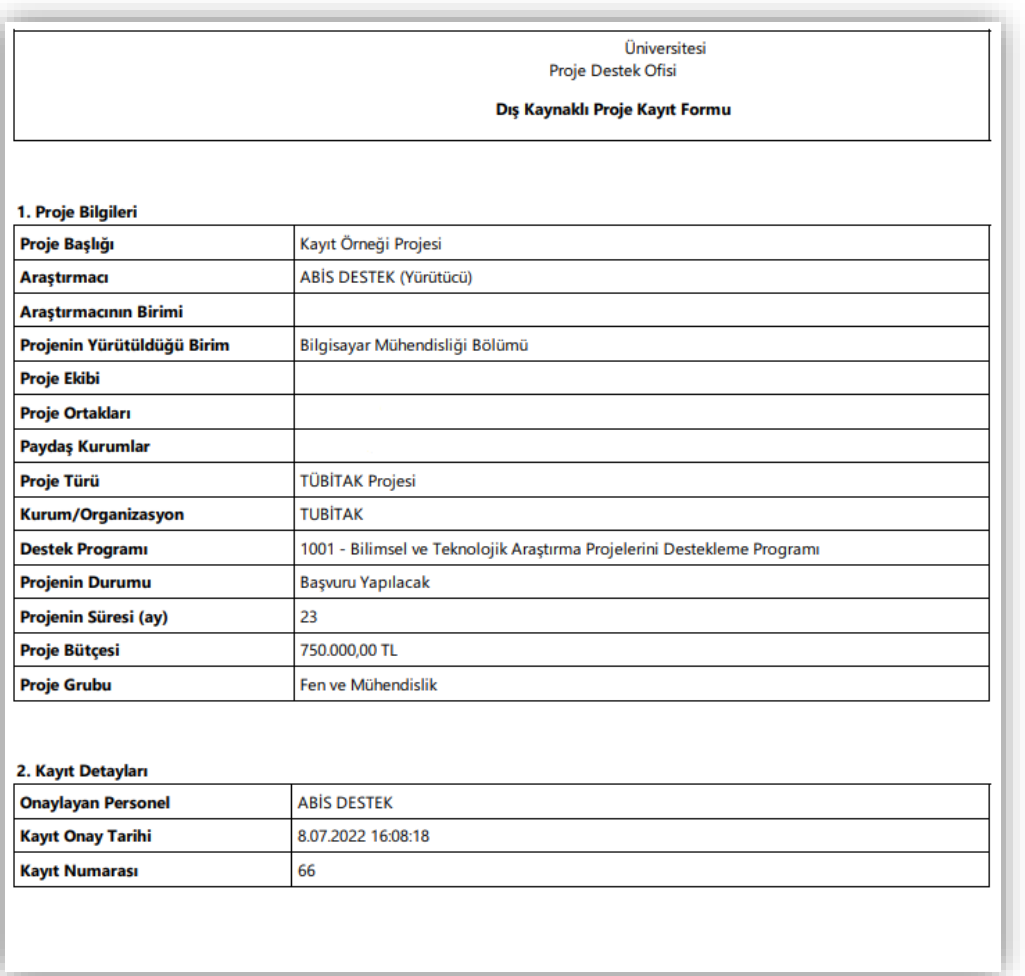

### **Proje Kayıtlarının Oluşturulması ve Güncellenmesi**

- Araştırmacıların kurum dışı organizasyonlara gerçekleştirdikleri proje başvurularının ve desteklenen bu kapsamdaki projelerine yönelik verilerin eksiksiz bir şekilde kayıt altına alınabilmesi bir çok kurumsal süreçler için önem arz etmektedir:
- Araştırmacı destek hizmetleri
- Sıralama Sistemleri
	- Uluslararası üniversite sıralama sistemleri,
	- YÖK Araştırma Üniversiteleri Performans Endeksi,
	- TÜBİTAK Girişimci ve Yenilikçi Üniversite Endeksi
- Stratejik Plan
- Kurumsal Politika geliştirme çalışmaları
- Kurumsal Performans Değerlendirme Süreçleri
- Kalite Uygulamaları
- $\bullet$  …

#### **Proje Kayıtlarının Oluşturulması ve Güncellenmesi**

BAP Koordinasyon Birimi tarafından DAPSİS'e aktarılan proje kayıtlarının araştırmacılar tarafından incelenerek varsa eksik bilgilerin güncellenmesi ve devam eden projelerin imzalı sözleşmelerini sisteme yüklemelerine ihtiyaç duyulmaktadır.

Araştırmacılar **"Proje İşlemleri"** sayfasından ilgili projesinin **"Detay"** menüsünü kullanarak mevcut projelerinin eksik bilgilerini güncelleyebilir, imzalı sözleşmelerini sisteme yükleyebilirler.

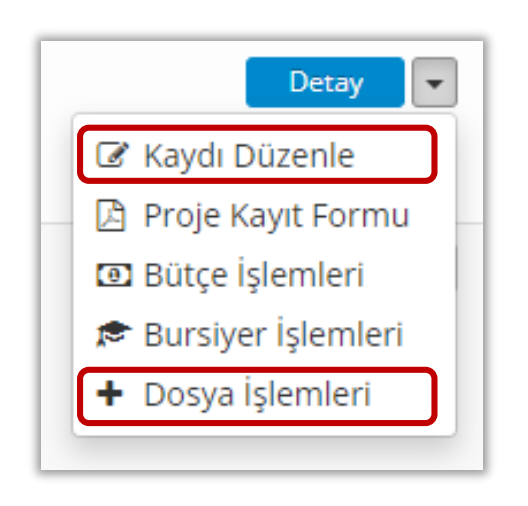

### **Diğer Kurumların Projelerindeki Görevler**

Öğretim elemanlarının, diğer kurumlarda yürütülen ve araştırmacı olarak görev aldıkları proje kayıtlarını da «**Yeni Proje Kaydı**» alanında rollerini «**Araştırmacı**» olarak seçmek suretiyle gerçekleştirmeleri mümkündür.

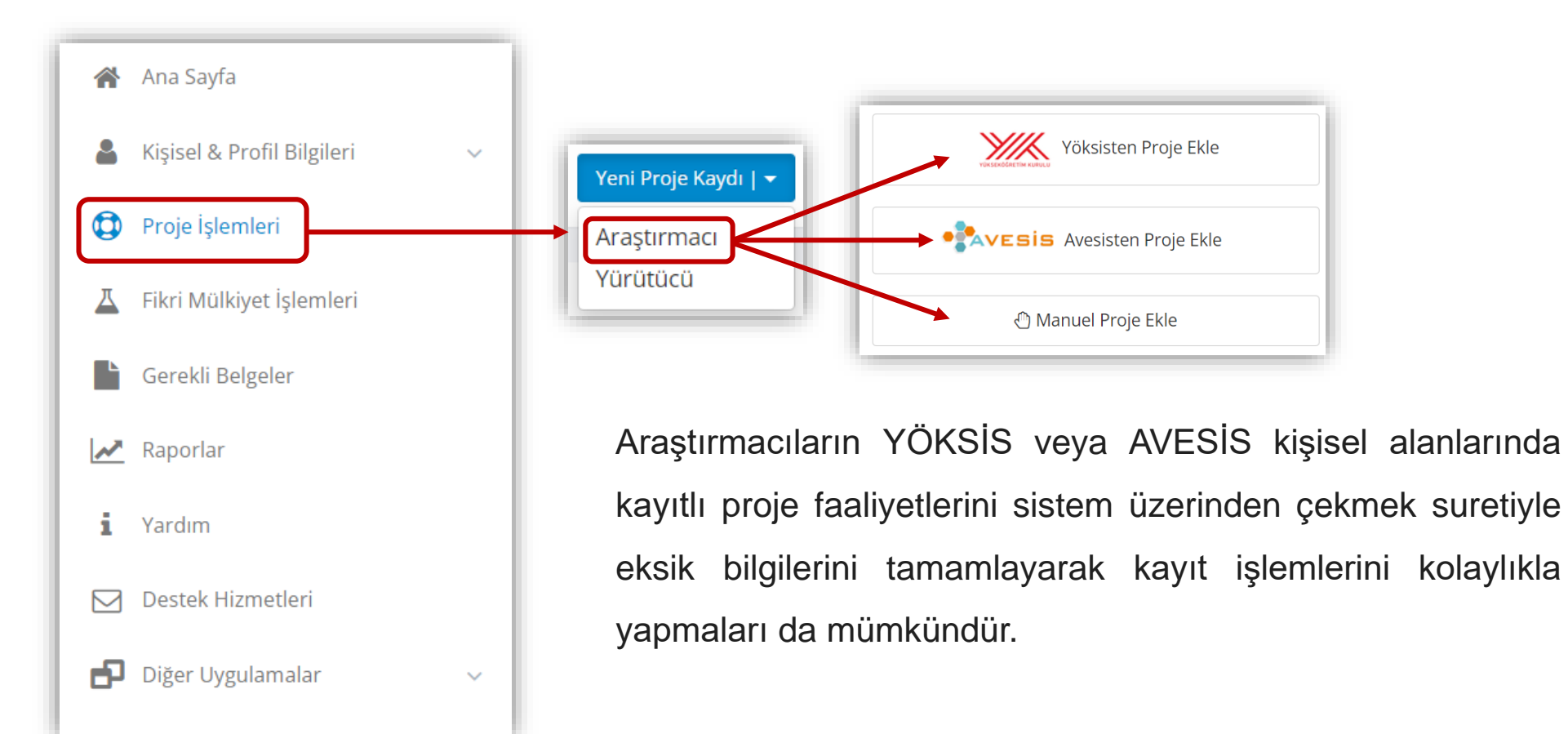

*teşekkürler…*